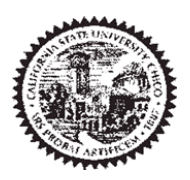

# Procurement **Credit Card** Reconciliation **Procedures**

## **Table of Contents**

## Page

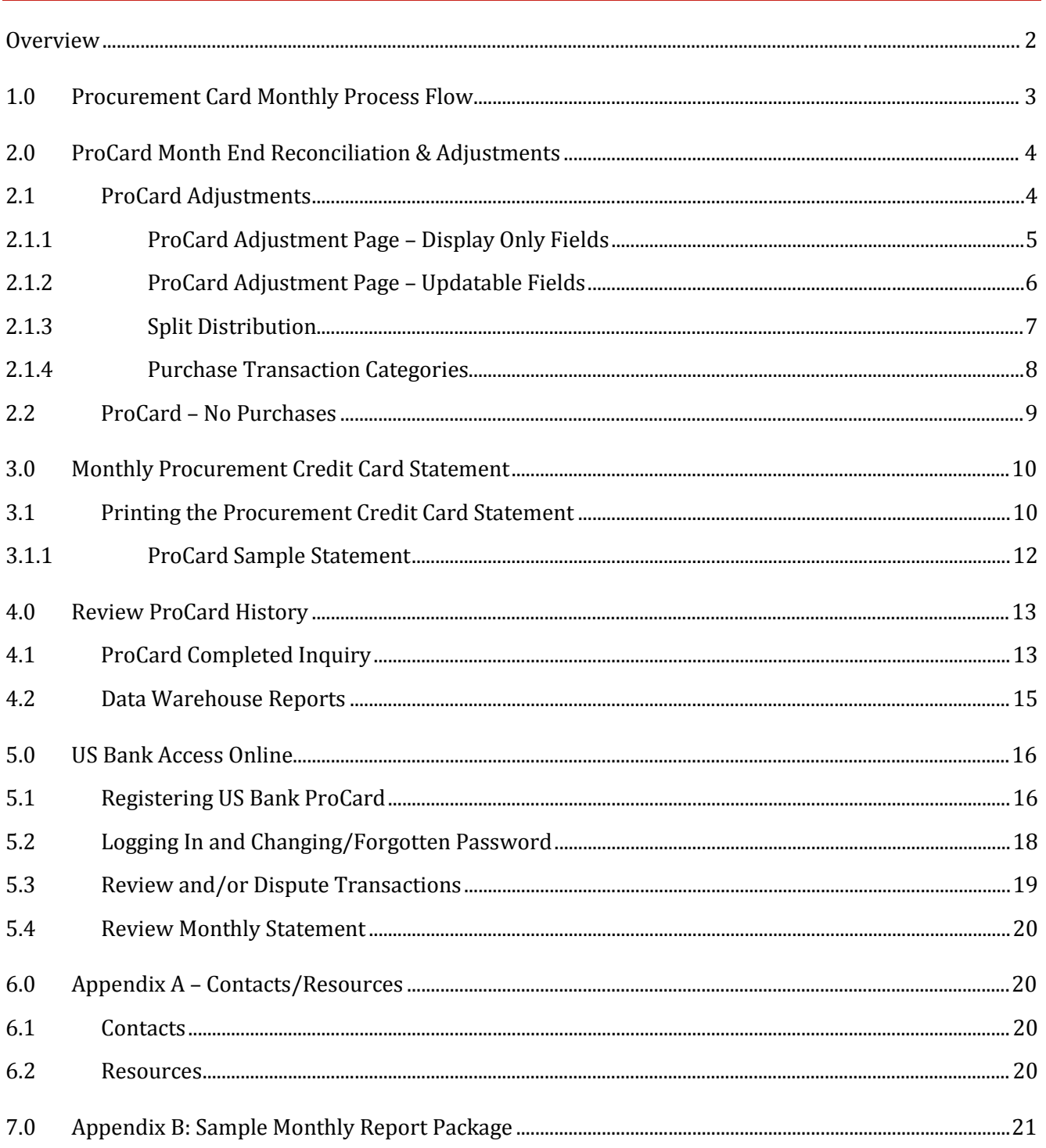

#### <span id="page-1-0"></span>**Overview**

California State University Chico participates in a CSU Systemwide Procurement Credit Card program.

A ProCard module in the CFS PeopleSoft system will be used by the cardholder (and/or designee) to perform their monthly reconciliation. This module is used to make adjustments to the transactions expense (Chartfield distribution string), record detail descriptions for each transaction, and review historical billing statement information.

Once a month, the bank will produce a monthly file reflecting transactions for all of the ProCard account holders. Once the file has been received by Accounts Payable (AP), the following will occur:

- The ProCard bank file will be loaded into the PeopleSoft ProCard module. Upon completion, the Procurement Cardholder email group will be notified.
- The Procurement cardholder/designee will modify/redistribute the chartfield expense and complete the description of the purchase. They will have a period of time to reconcile the charges per the procurement credit card reconciliation cycle calendar.
- After the reconciliation window is closed the billing cycle will be finalized in CFS.
- ProCard statement history will be available in both CFS PeopleSoft and Data Warehouse systems.

To determine the appropriate guidelines for the various types of transactions as well as what can/cannot be purchased using the ProCard, refer to the Purchasing [Procurement Credit Card](https://www.csuchico.edu/fin/resources/policies.shtml)  [Guideline.](https://www.csuchico.edu/fin/resources/policies.shtml)

#### **Objectives:**

In this guide you will learn how to:<br>• Make adjustments to your curre

- Make adjustments to your current month ProCard Statement.
- Obtain an understanding of the ProCard processes.
- Obtain an understanding of how to inquire and report on the ProCard history.
- Navigate Access Online US Bank resource.

#### <span id="page-2-0"></span>**1.0 Procurement Card Monthly Process Flow**

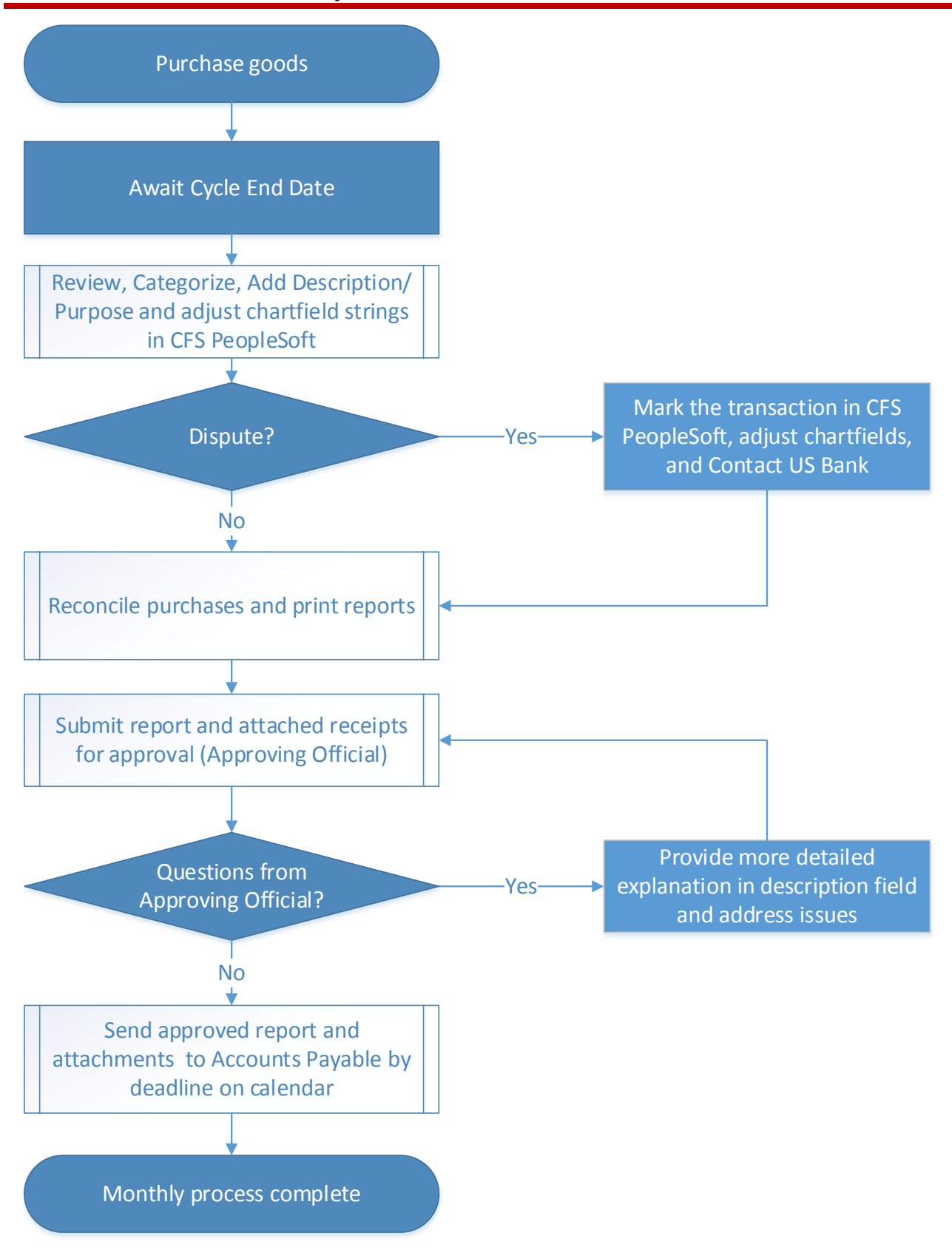

#### <span id="page-3-0"></span>**2.0 ProCard Month End Reconciliation & Adjustments**

At each billing cycle end date, cardholders have a responsibility to reconcile their monthly statement. This includes making adjustments to the transaction expense (Chartfield distribution string), recording detailed descriptions for each transaction and providing AP a signed and approved CFS report along with all necessary documentation (as per th[e Procurement Credit Card Guideline \)](https://www.csuchico.edu/fin/resources/policies.shtml).

#### **Billing Cycle Schedule**

<span id="page-3-1"></span>A current [Procurement Credit Card Reconciliation calendar](https://www.csuchico.edu/fin/resources/policies.shtml) with monthly cycle dates is available at <https://www.csuchico.edu/fin/resources/policies.shtml>.

#### **2.1 ProCard Adjustments**

Once a month, a ProCard transaction file will be received from the bank. Once AP loads the file into the CFS PeopleSoft ProCard module (generally the next business morning after the cycle close date), the Procard group will receive a courtesy email stating that the statement is ready for reconciliation. At that point the person performing the monthly reconciliation can adjust chartfields and add the description/purpose for their charges. The following navigation is used to make updates to your monthly statement:

#### **Navigation: CSU ProCard > Use & Inquiry > ProCard Adjustment**

<span id="page-3-2"></span>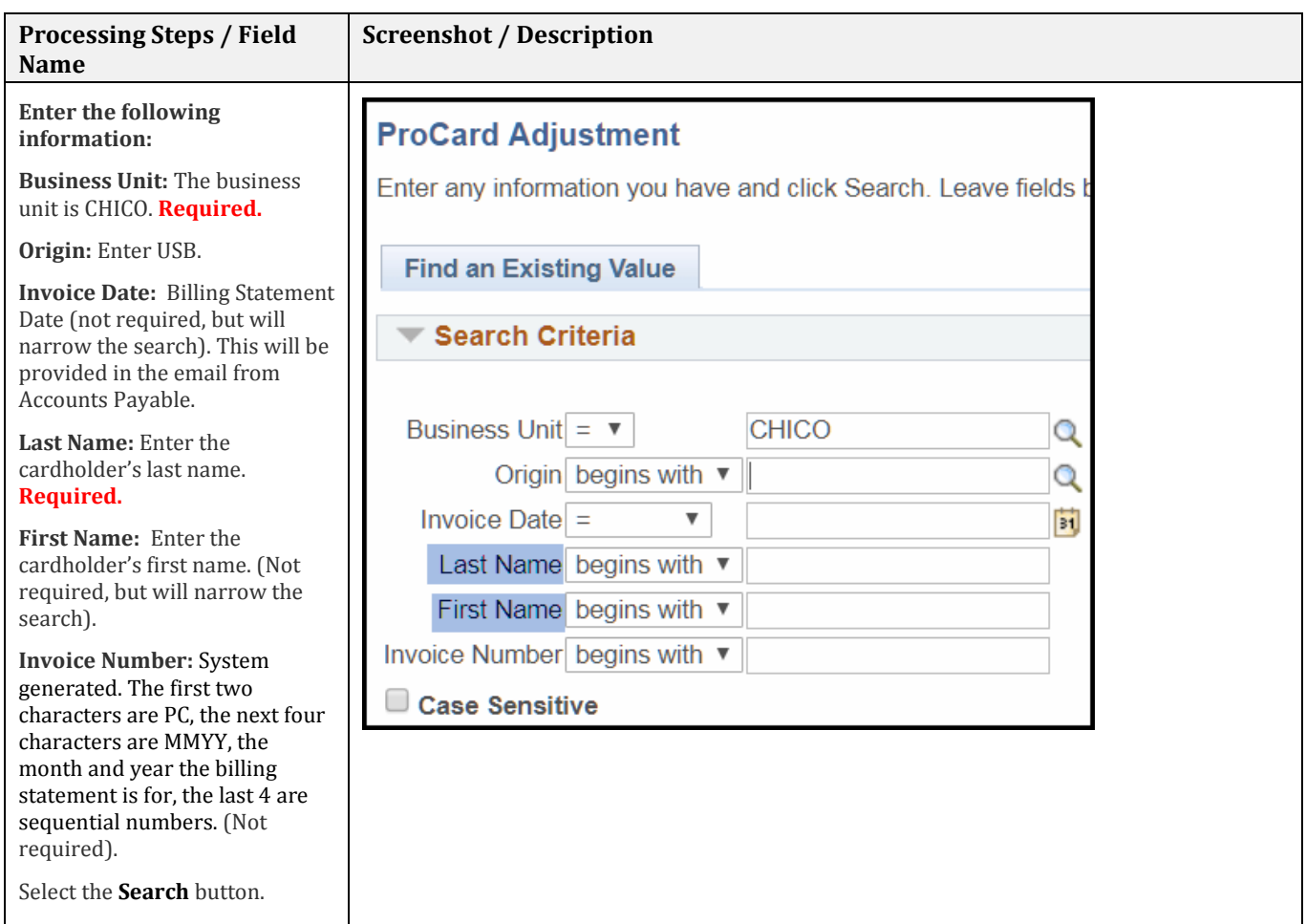

#### **2.1.1 ProCard Adjustment Page – Display Only Fields**

All of the transactions that were processed during the billing cycle will display. You can see them one at a time using the single arrow or to view all transactions/charges select View All.

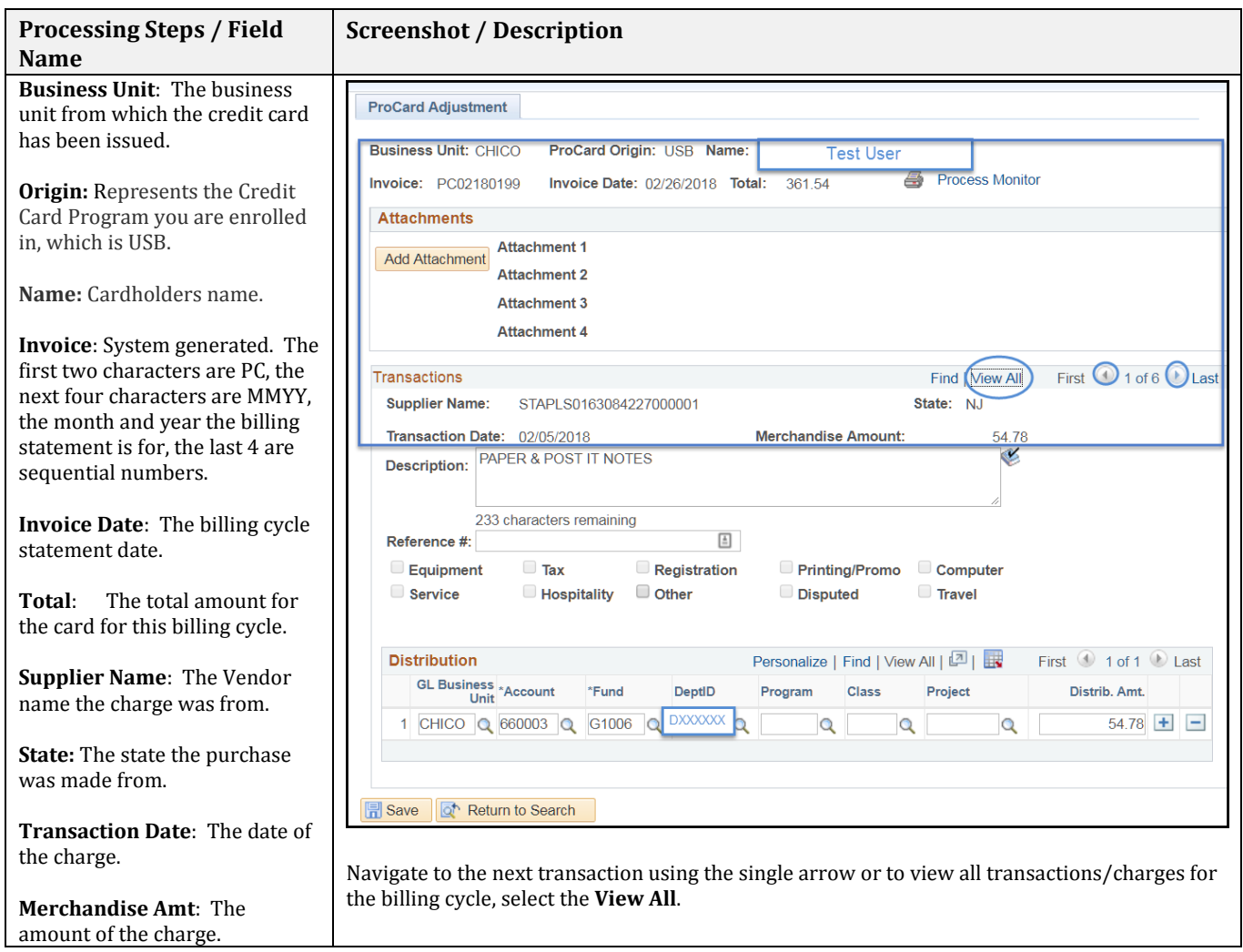

### <span id="page-5-0"></span>**2.1.2 ProCard Adjustment Page – Updatable Fields**

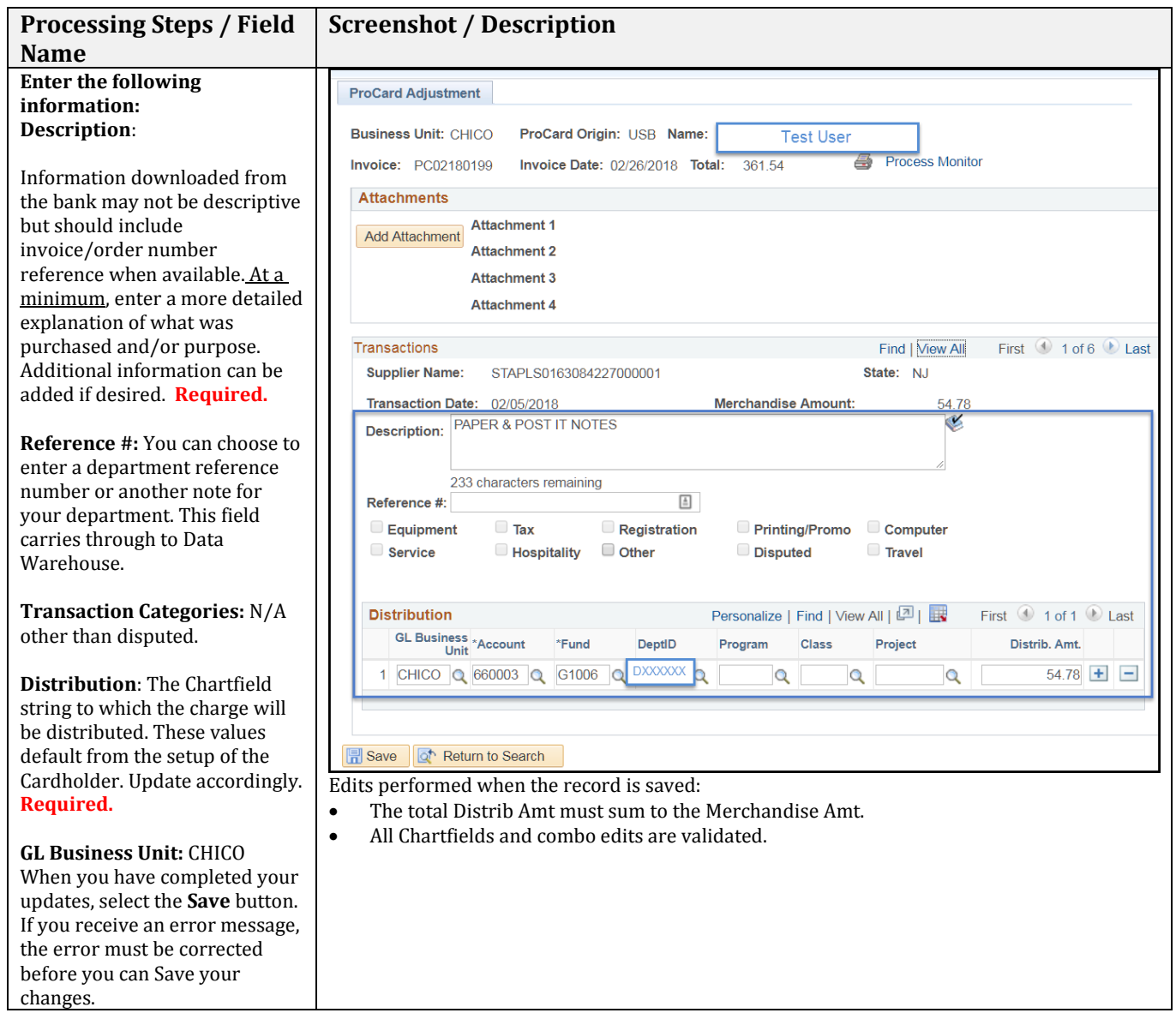

#### <span id="page-6-0"></span>**2.1.3 Split Distribution**

If applicable, you can split the transaction/charge to multiple Chartfields and/or GL Business Units.

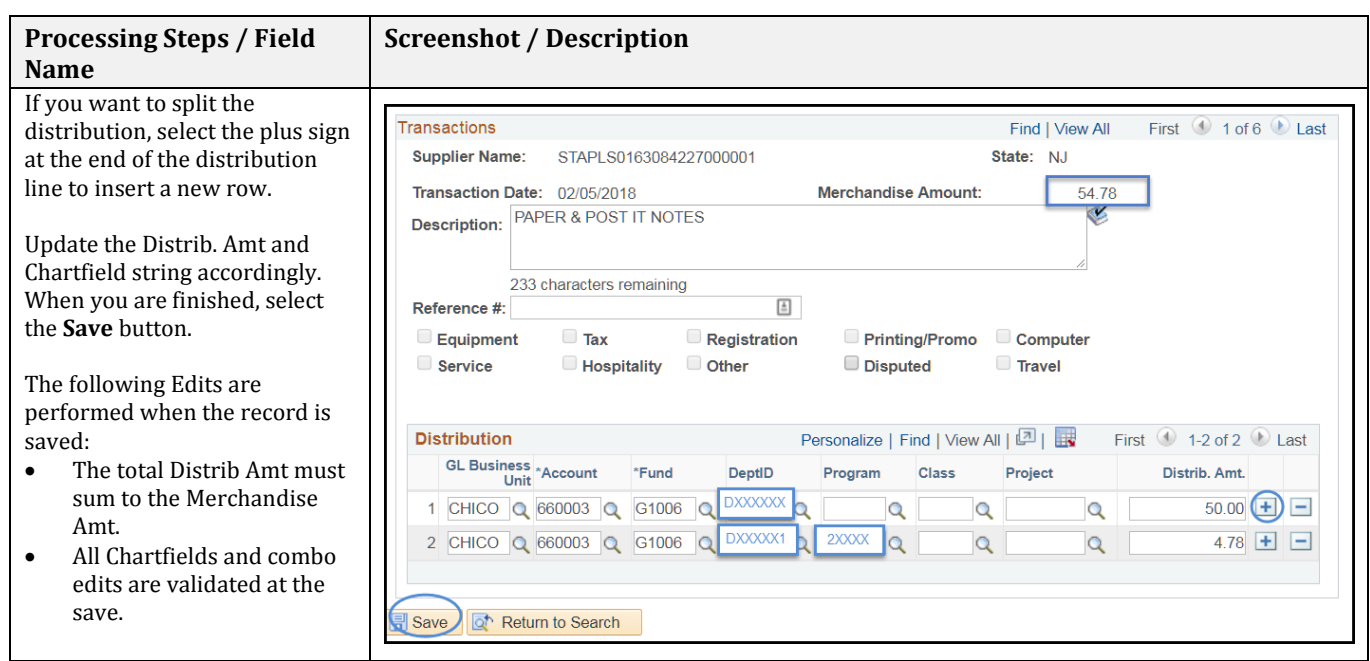

The person performing the monthly reconciliation will have approximately five to seven (except in June) business days to complete the reconciliation. Upon the 8th to 9th day, the person reconciling will no longer be able to make changes. Accounts Payable will perform their validations and then process the file into the Accounts Payable System.

#### <span id="page-7-0"></span>**2.1.4 Purchase Transaction Categories**

Certain purchases may be made on the ProCard if established approvals and criteria are met as stated in the Procurement Credit Card Procedures. Several of those items are also associated with a category below and require additional forms. As applicable, select the appropriate checkbox within ProCard Adjustment page.

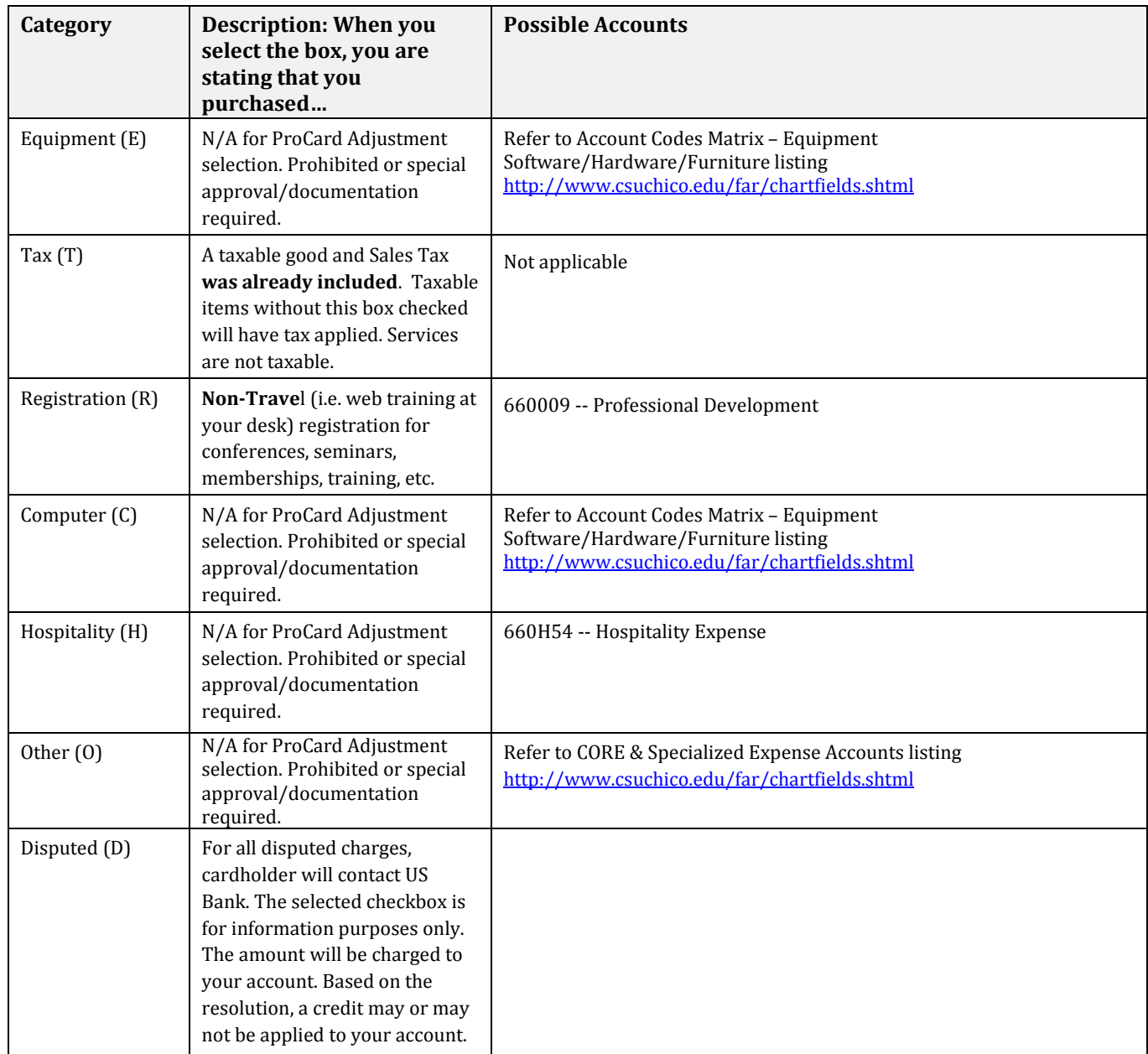

Reference CORE & Specialized Expense Accounts listing<http://www.csuchico.edu/far/chartfields.shtml>

#### <span id="page-8-0"></span>**2.2 ProCard – No Purchases**

Although a cardholder may not have used their card during the month, the person reconciling must complete the following steps to ensure there are no transactions to be reconciled.

The following navigation is used to confirm:

#### **Navigation: CSU ProCard > Use & Inquiry > ProCard Adjustment**

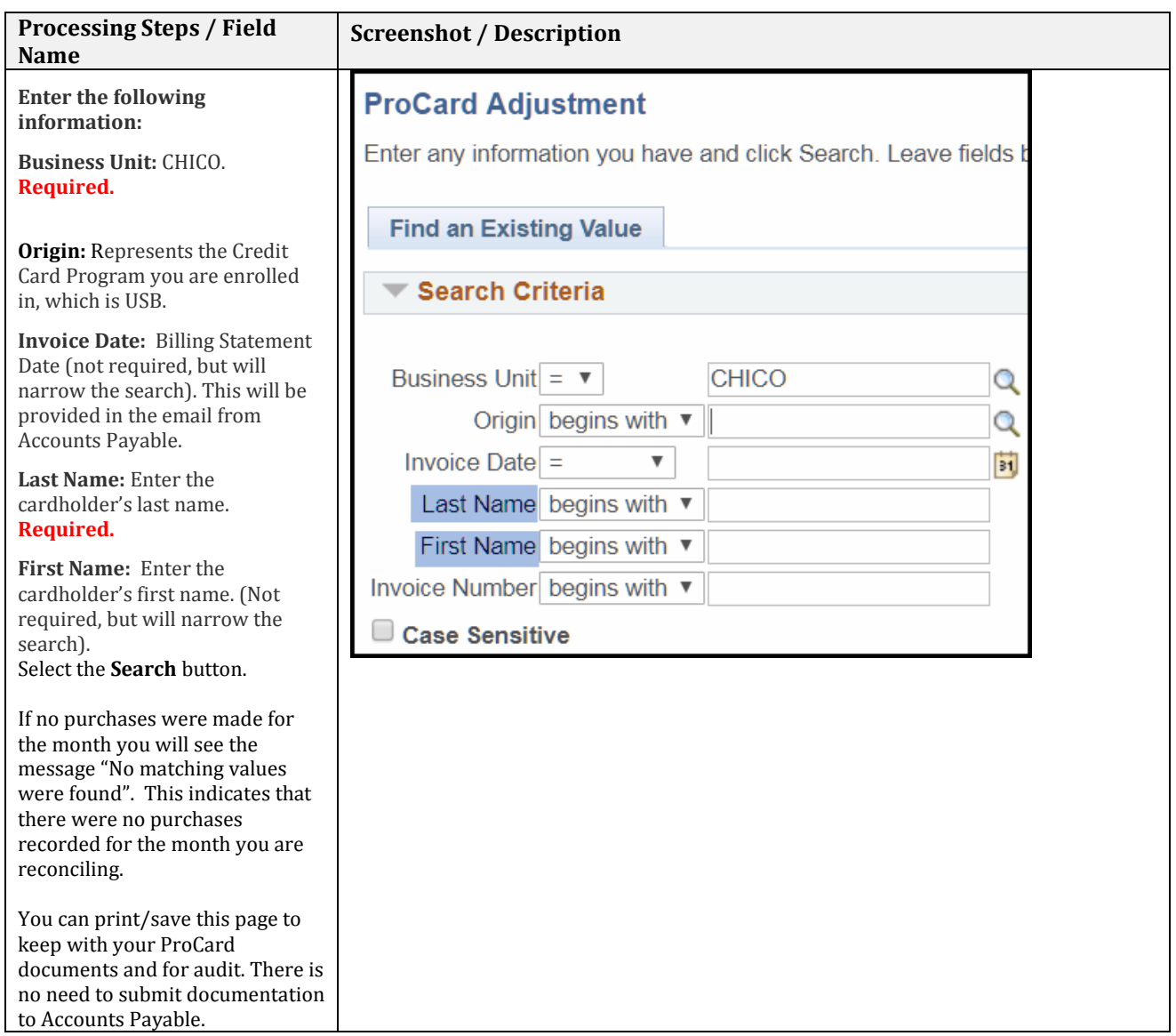

#### <span id="page-9-0"></span>**3.0 Monthly Procurement Credit Card Statement**

Once reconciliation is complete, print the ProCard Statement report. Both the Procurement Cardholder and Approving Official must sign the report. Attach all backup documentation (itemized receipts/invoices and any additional required documentation) in the same order as it appears on the report. Send to the AP office no later than the dates specified on the Procurement Credit Card Reconciliation Cycle calendar <https://www.csuchico.edu/fin/resources/policies.shtml>.

#### <span id="page-9-1"></span>**3.1 Printing the Procurement Credit Card Statement**

The following navigation is used to print the ProCard statement: **Navigation: CSU ProCard > Use & Inquiry > ProCard Adjustment** 

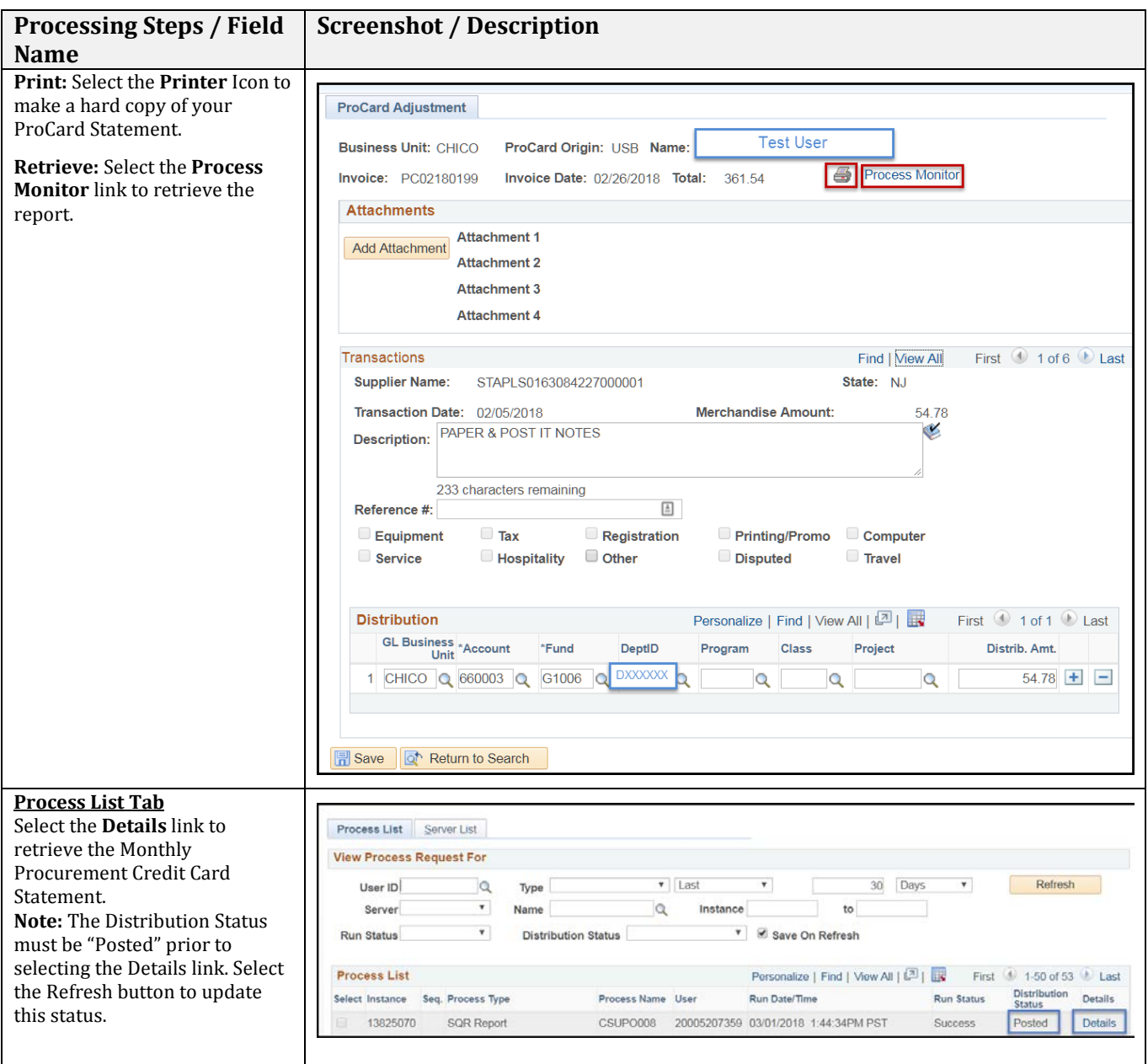

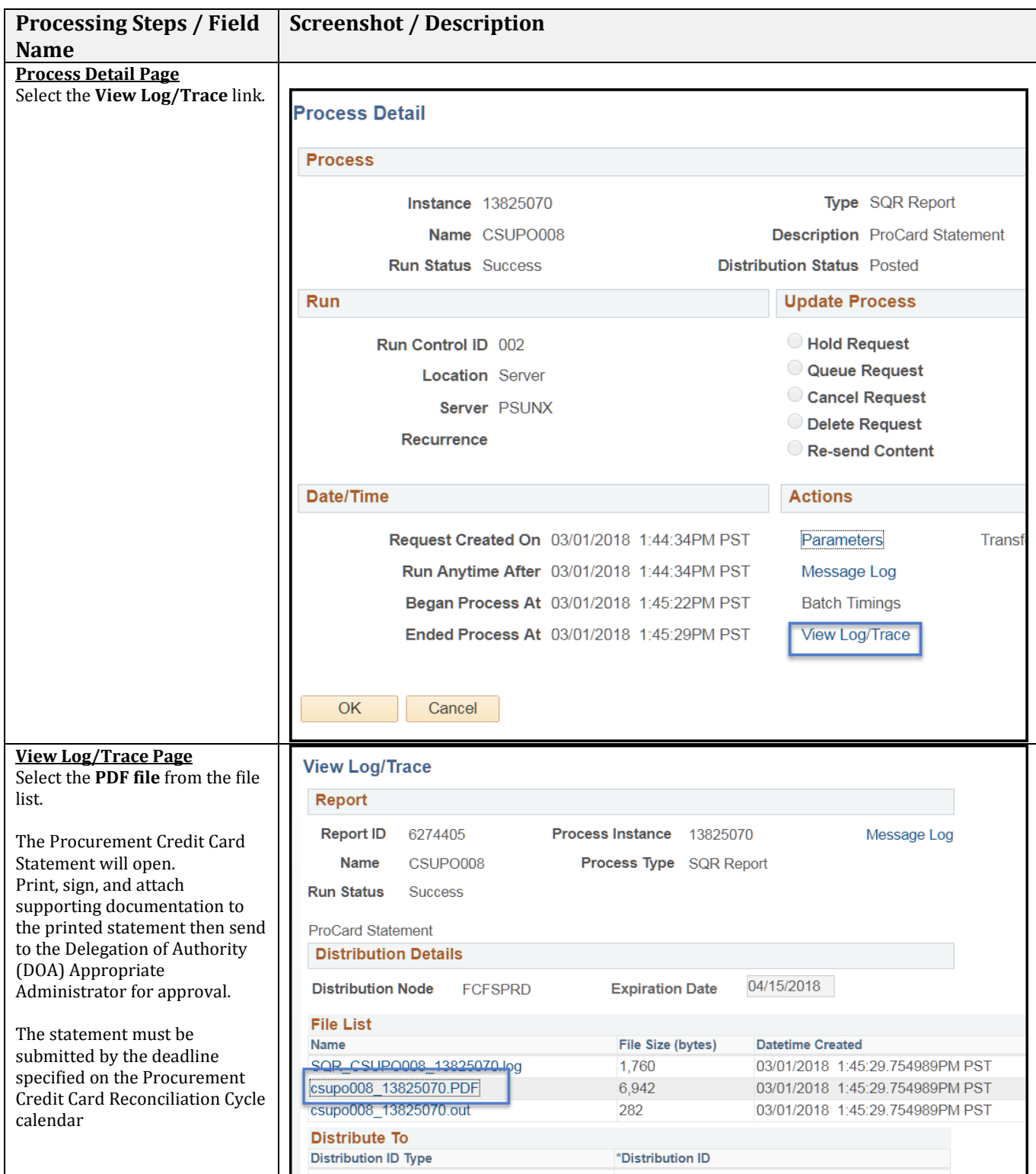

### <span id="page-11-0"></span>**3.1.1 ProCard Sample Statement**

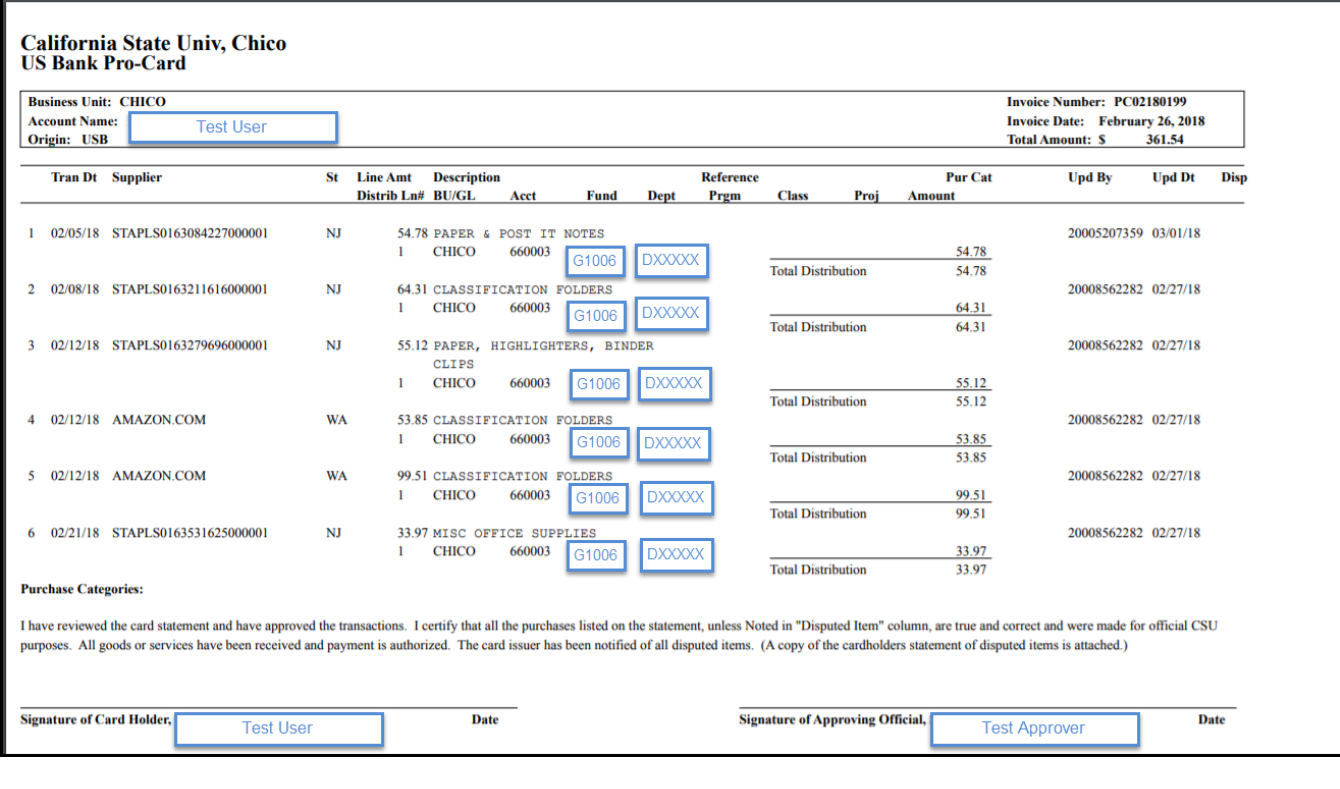

#### <span id="page-12-0"></span>**4.0 Review ProCard History**

#### <span id="page-12-1"></span>**4.1 ProCard Completed Inquiry**

Once the ProCard Billing statements have been loaded into the Accounts Payable system, the person reconciling will no longer be able to update/adjust the transaction details for the month. To view historical information, use the ProCard Completed Inquiry page.

The following navigation is used to view your ProCard Transaction history: **Navigation: CSU ProCard > Use & Inquiry > ProCard Completed Inquiry**

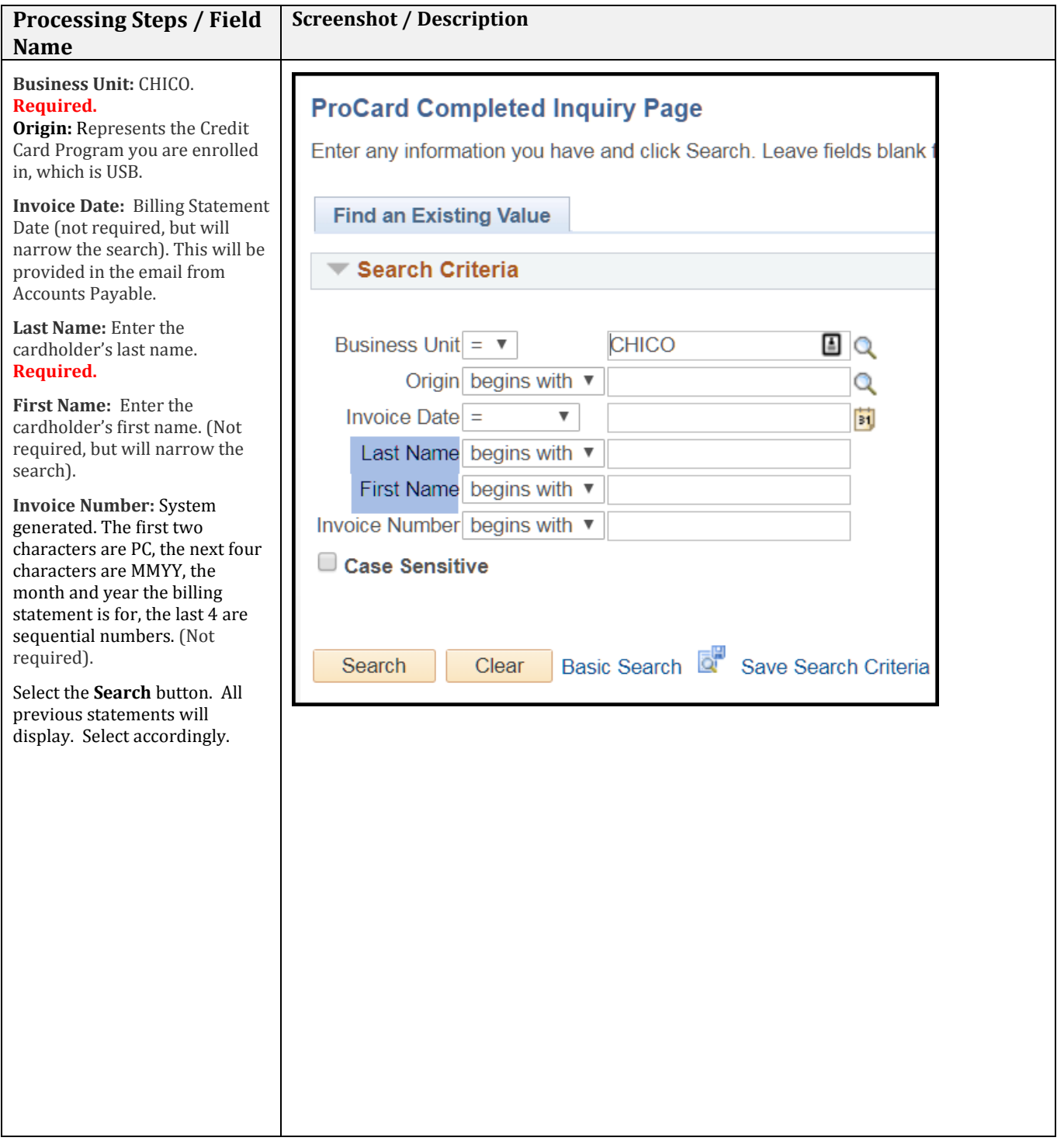

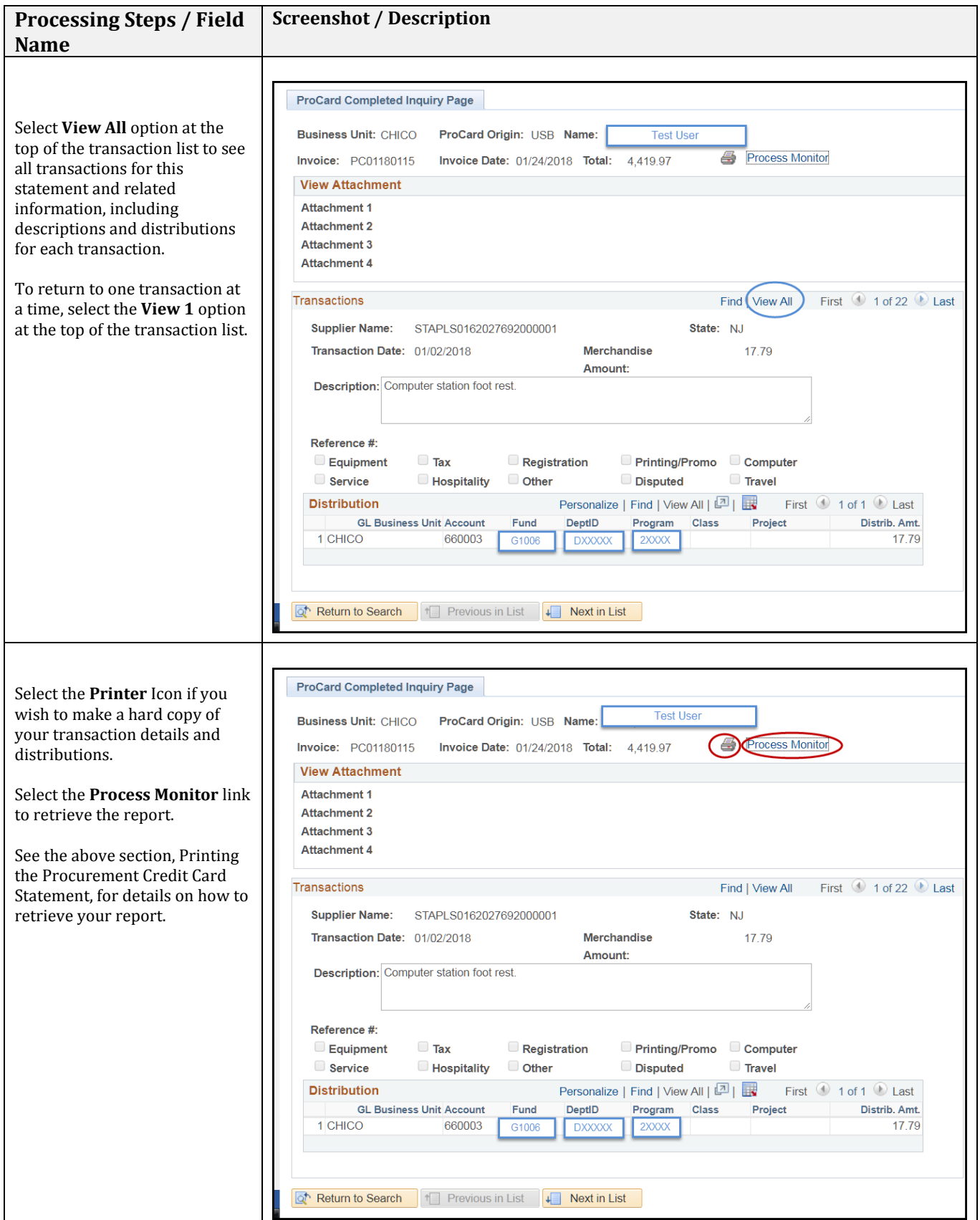

#### <span id="page-14-0"></span>**4.2 Data Warehouse Reports**

Once logged into CSYou (where you connect to CFS) navigate to Tools & Services > Financial Tools > CFS Data Warehouse. Alternatively, you can use the breadcrumbs below and then click on the "CFS Data Warehouse" button.

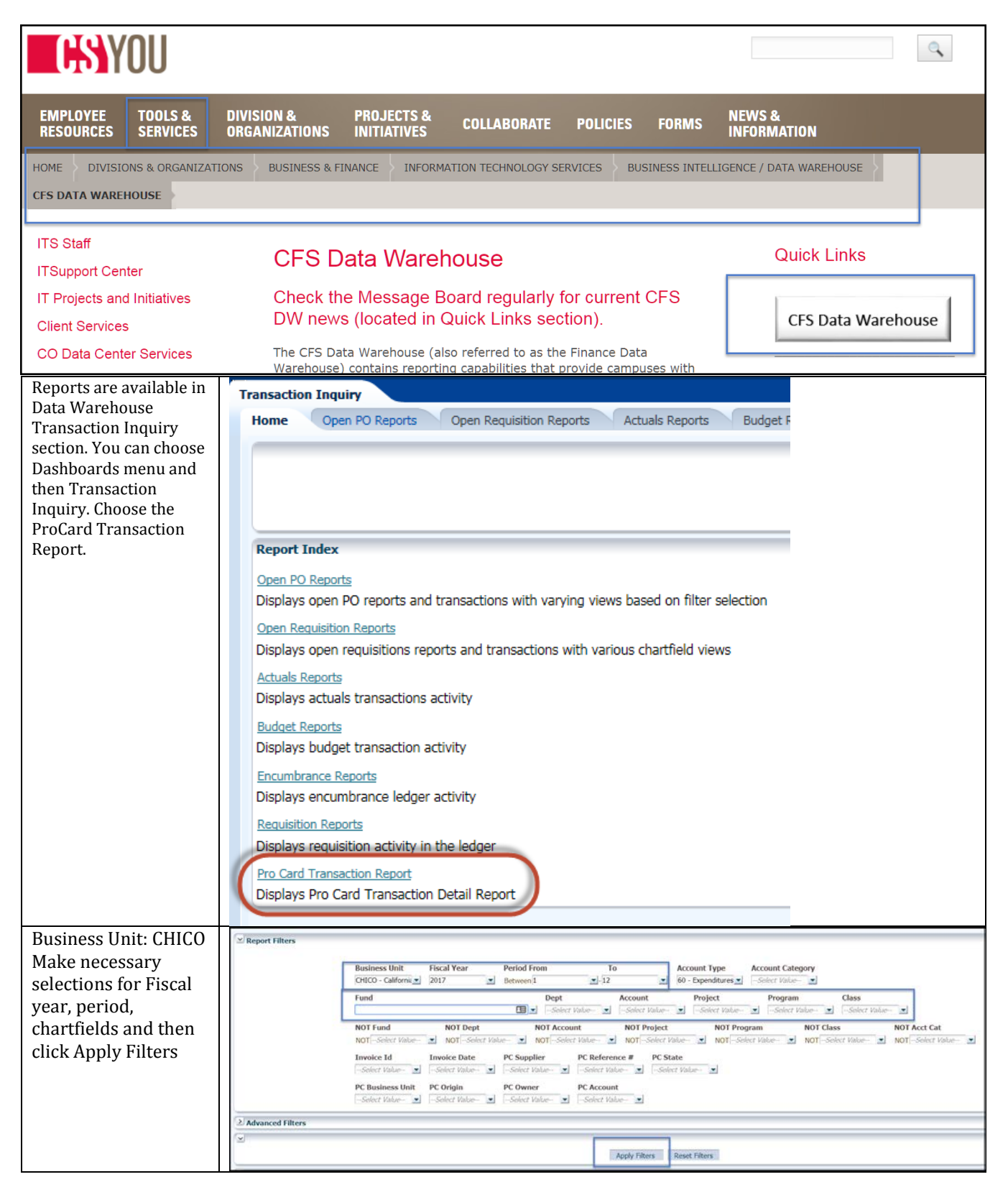

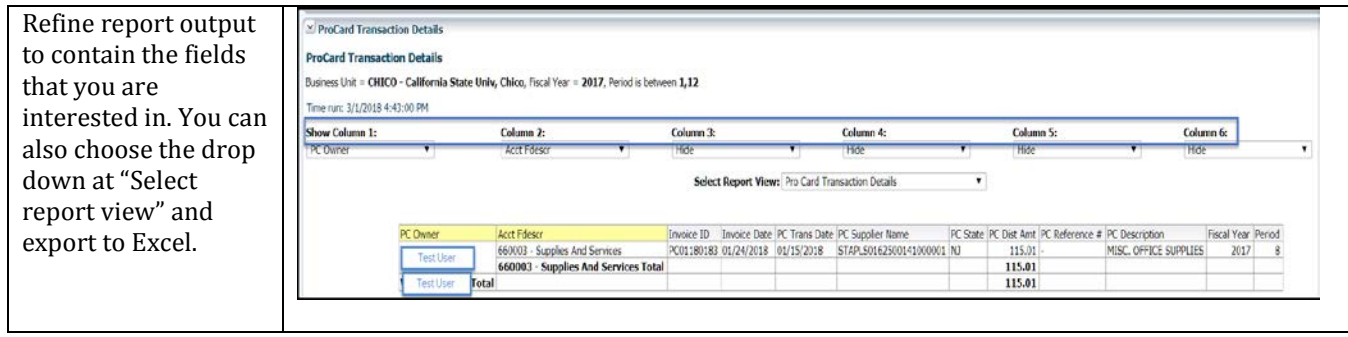

## **5.0 US Bank Access Online**

## **5.1 Registering US Bank ProCard**

Navigate to the US Bank Access Online platform at **<https://access.usbank.com/>**

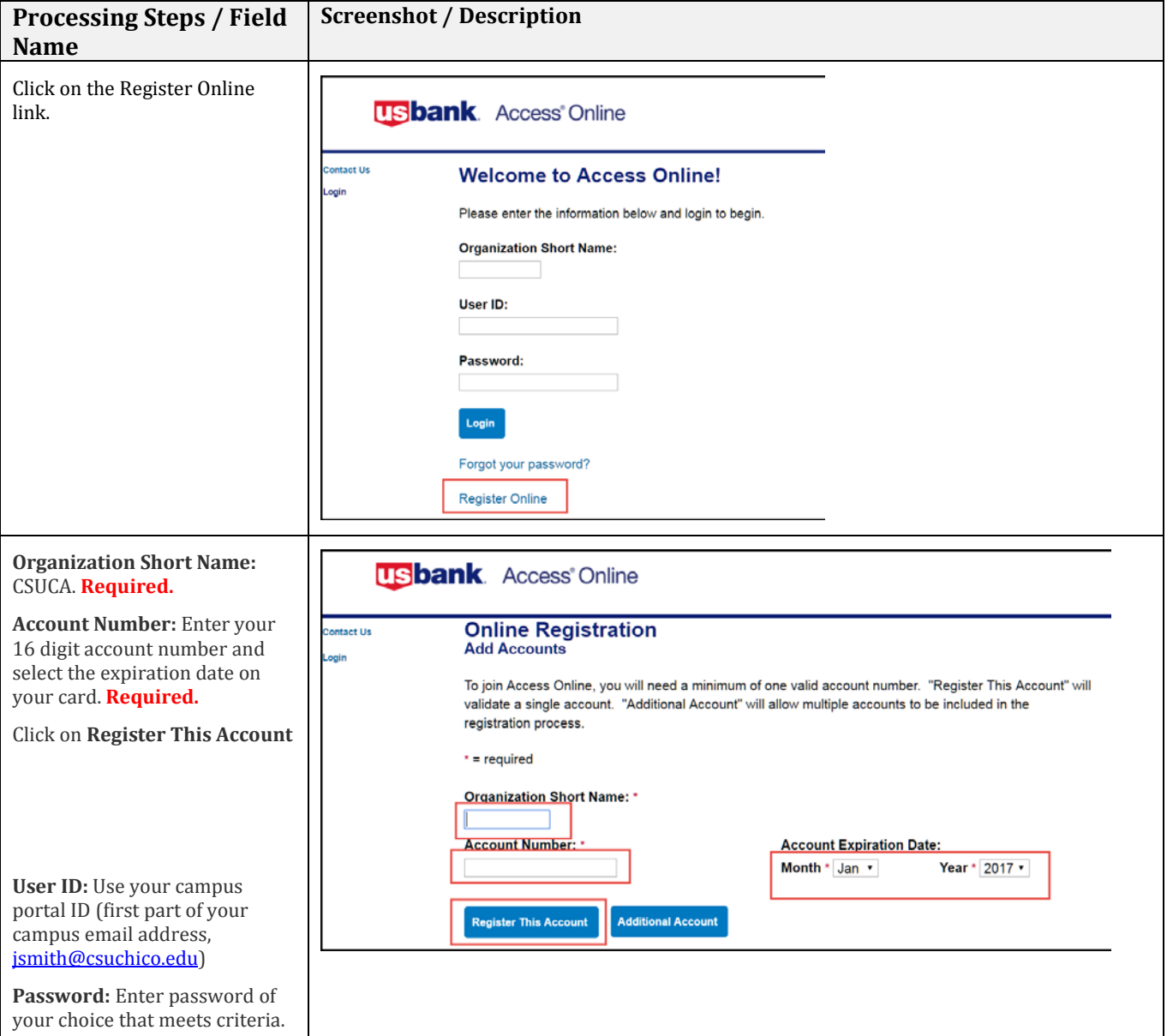

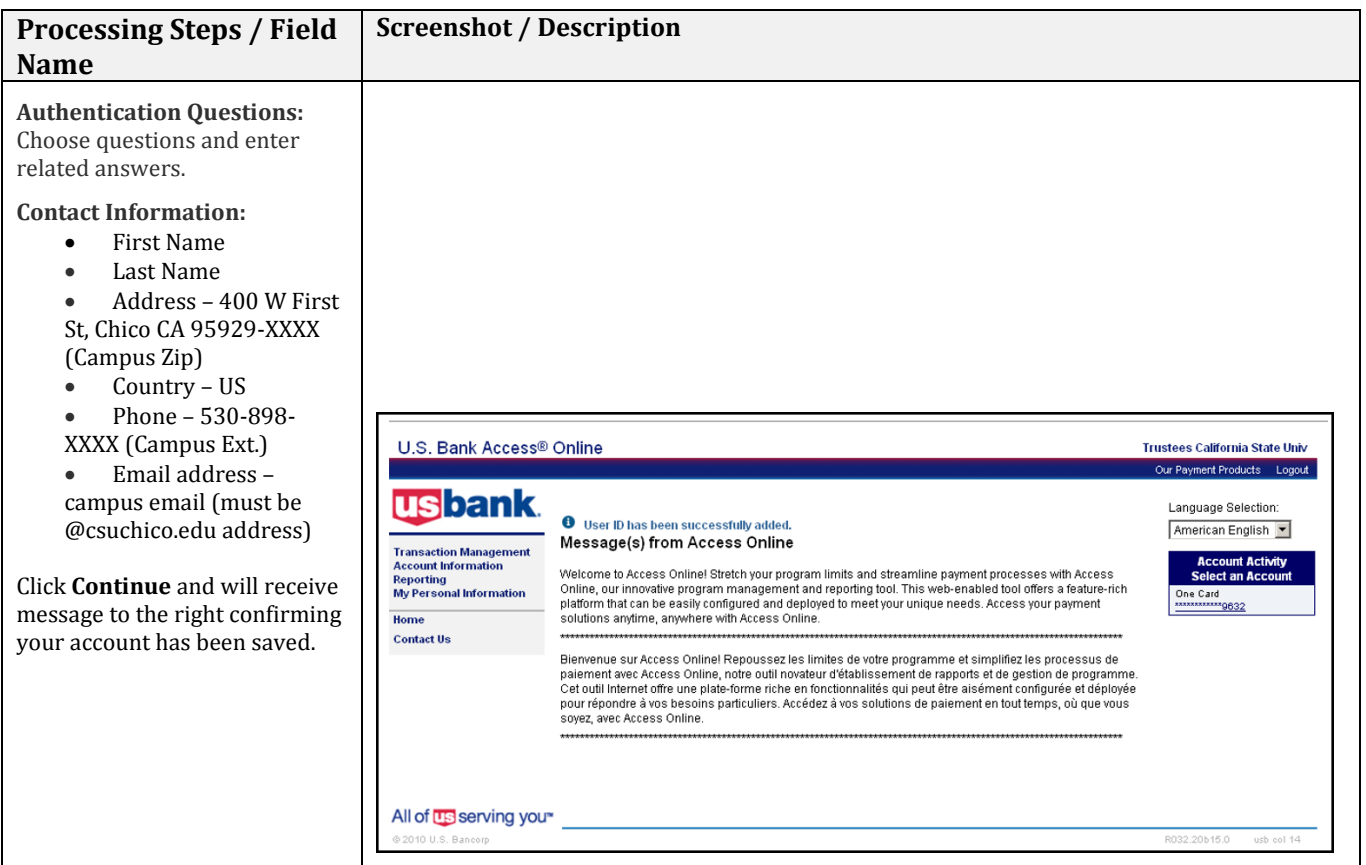

## **5.2 Logging In and Changing/Forgotten Password**

You can log in to the US Bank Access Online platform by visiting **<https://access.usbank.com/>**

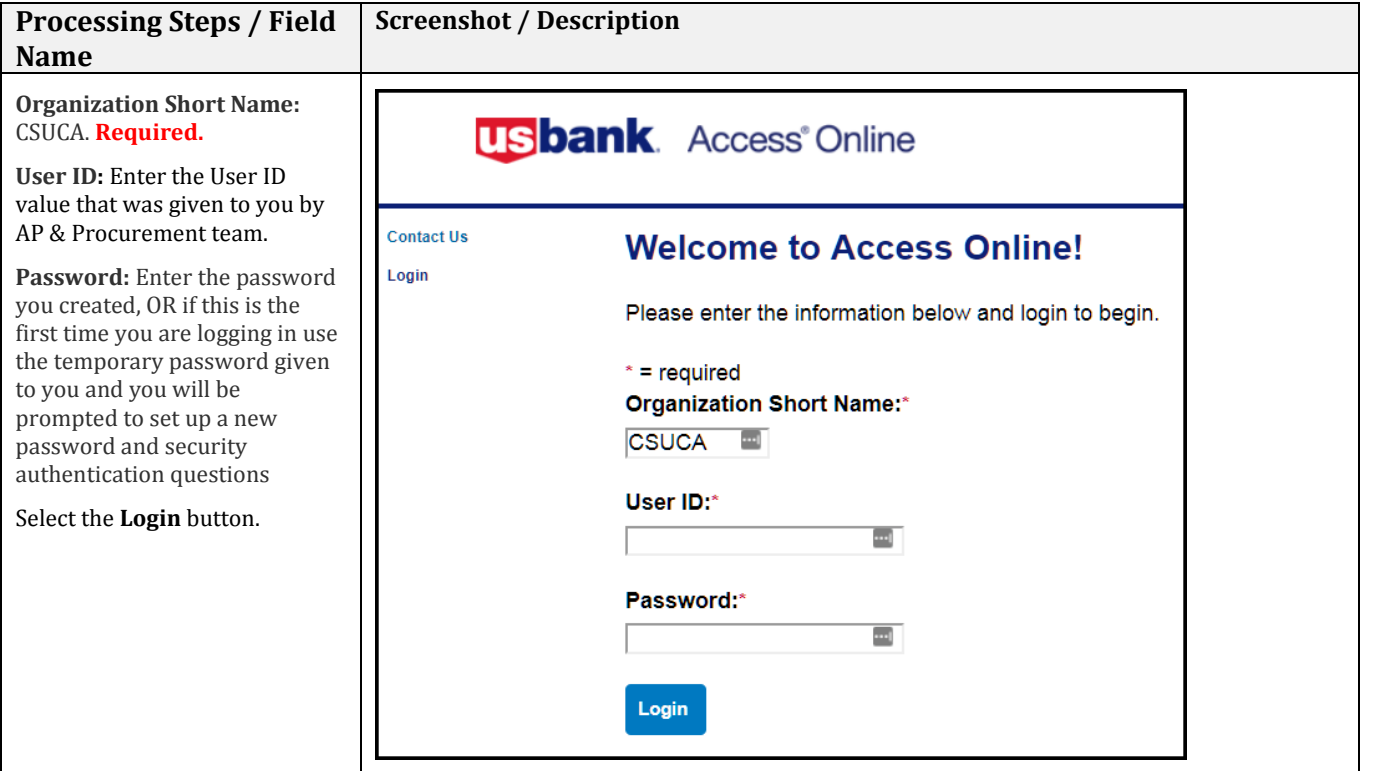

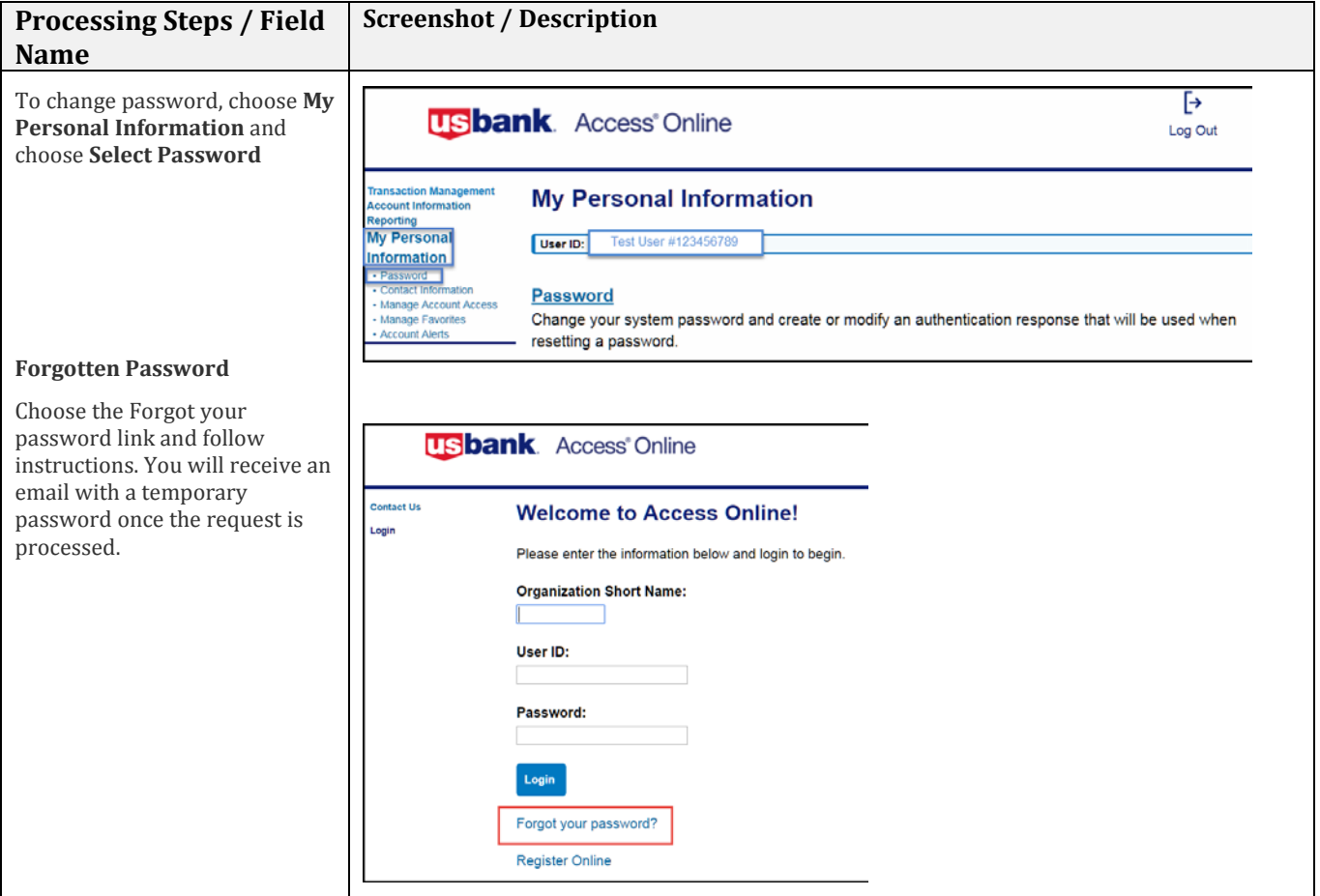

## **5.3 Review and/or Dispute Transactions**

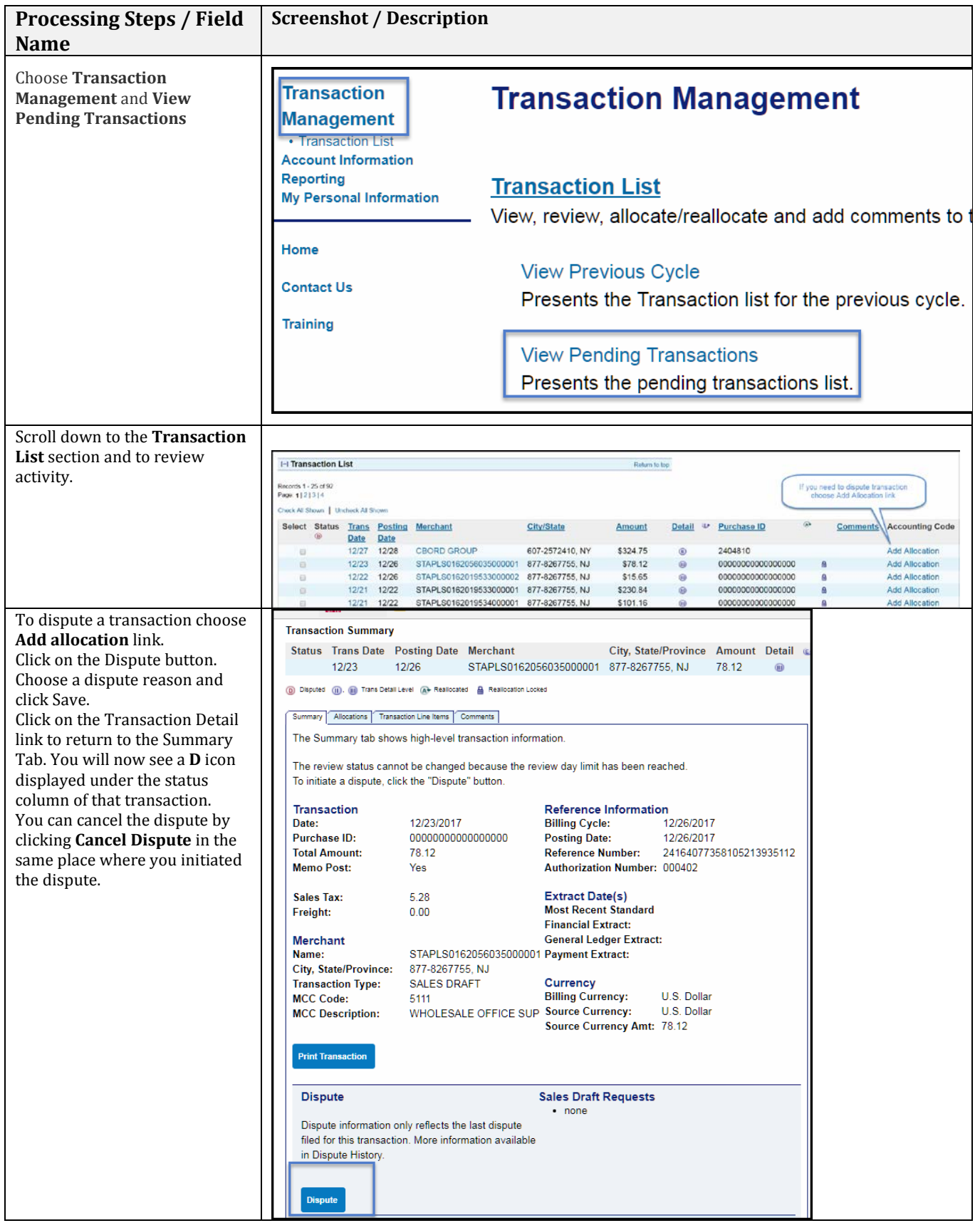

#### **5.4 Review Monthly Statement**

<span id="page-19-1"></span>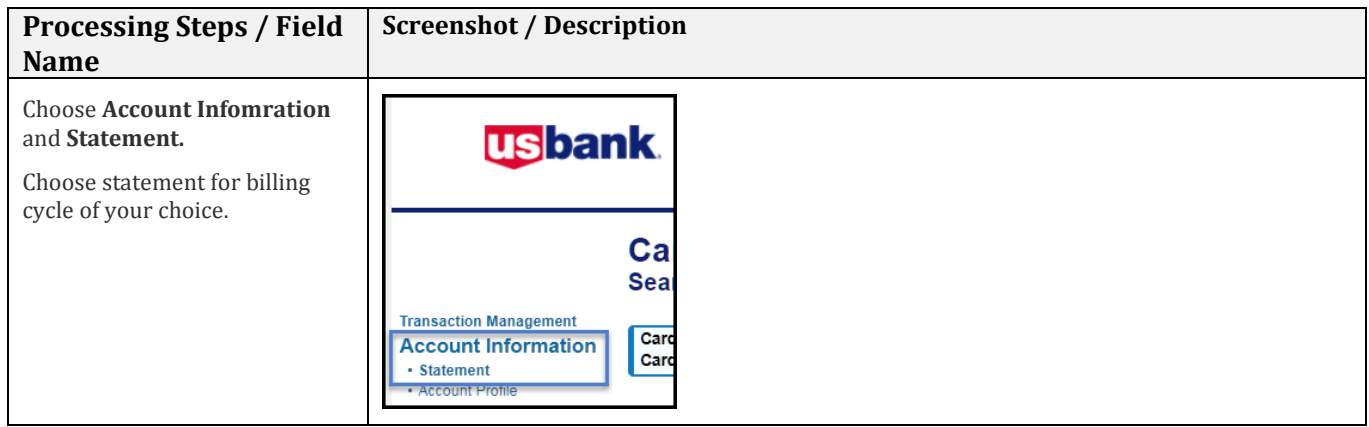

#### **6.0 Appendix A – Contacts/Resources**

#### <span id="page-19-0"></span>**6.1 Contacts**

Contacts are available for questions regarding Procurement Credit Card Program.

- 1. For all Procurement card questions, contact the Procurement Credit Card Coordinator Cindy Reiswig, x 5137, [creiswig@csuchico.edu](mailto:creiswig@csuchico.edu)
- 2. For questions regarding Procurement Credit Card Reconcilation contact the Accounts Payable Coordinator Janita Pierce, x 316[3, japierce@csuchico.e](mailto:japierce@csuchico.edu)du
- 3. For disputes or to report a lost card, contact US Bank 24 hour Customer Service 800-344-5696
- 4. For property/asset tagging, contact Property Management Office at x5176
- <span id="page-19-2"></span>5. For questions regarding the CFS data warehouse contact [fincfs@csuchico.edu](mailto:fincfs@csuchico.edu)

#### **6.2 Resources**

Procurement Credit Card Guideline <https://www.csuchico.edu/fin/resources/policies.shtml> Procurement Credit Card Cycle Dates <https://www.csuchico.edu/fin/resources/policies.shtml> Procurement Credit Card related forms <https://www.csuchico.edu/fin/resources/forms.shtml> ProCard Training Classes<http://www.csuchico.edu/ehs/> Commonly Used Account numbers <http://www.csuchico.edu/far/chartfields.shtml>

<span id="page-20-0"></span>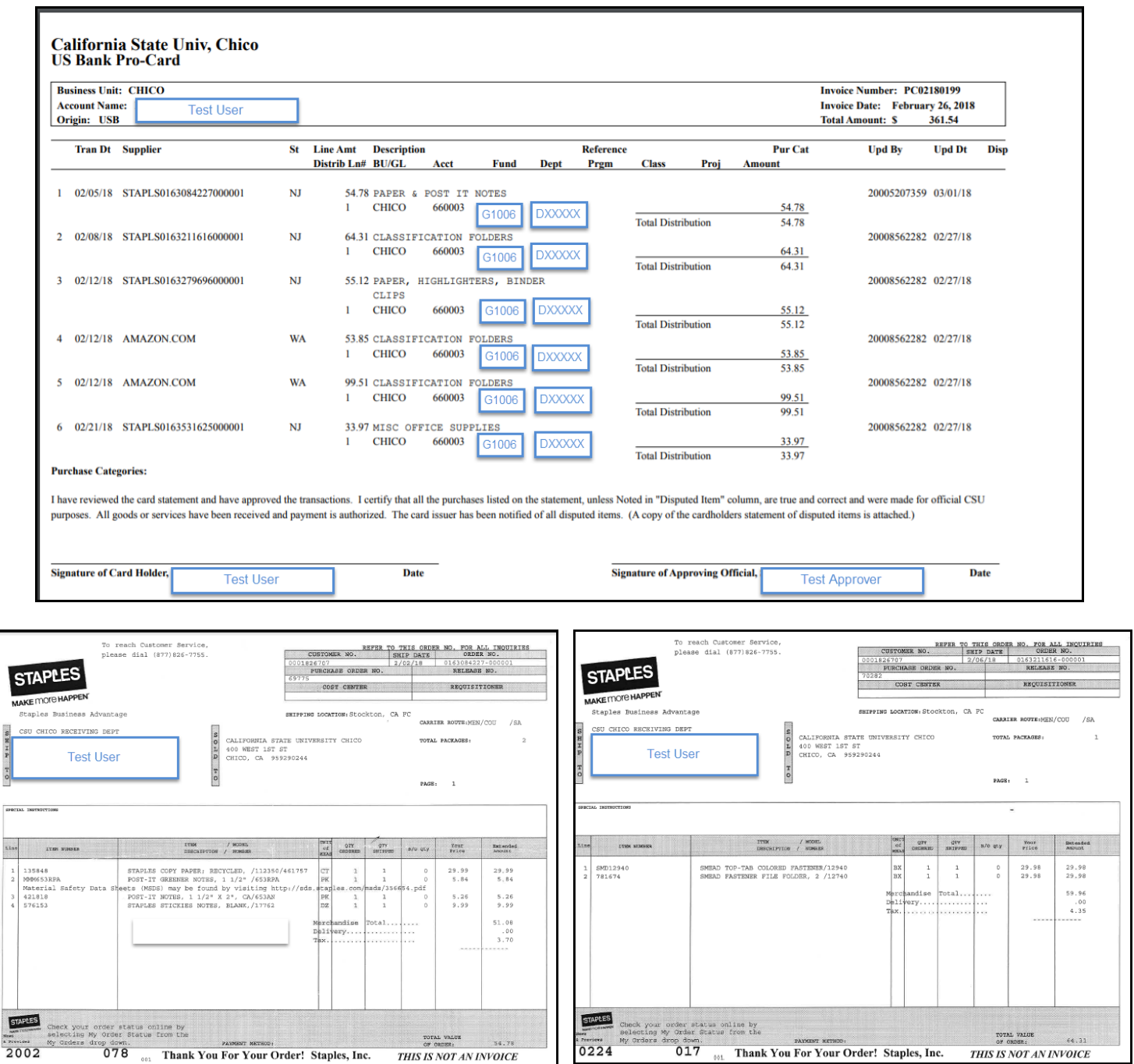

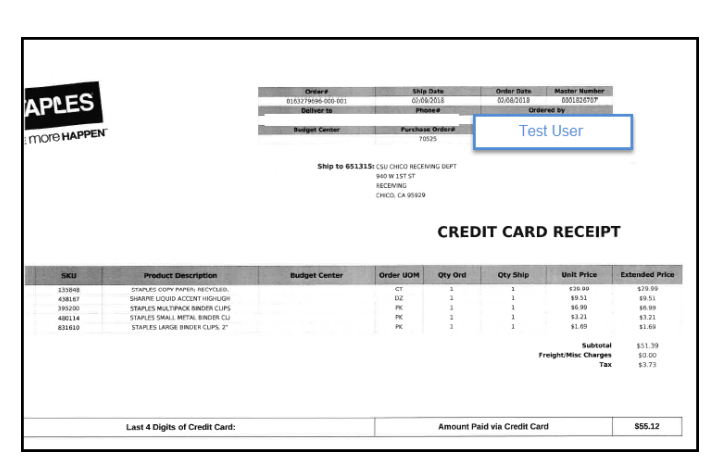

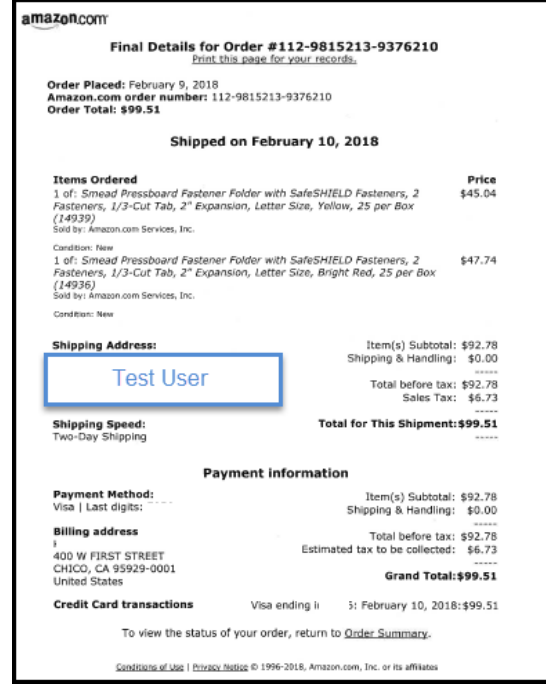

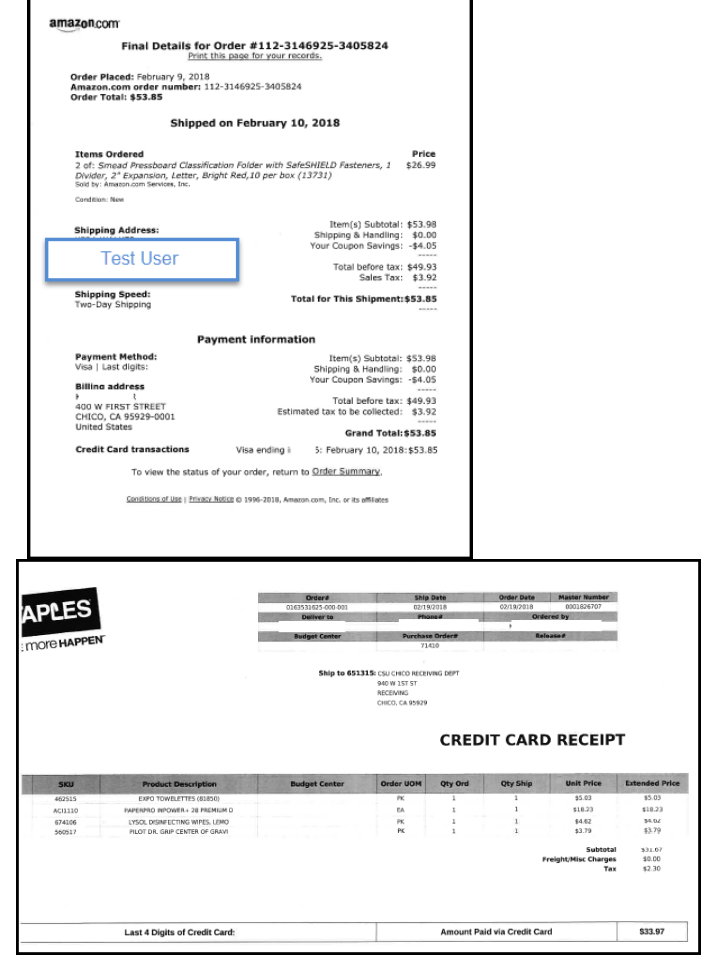